HINT! Please make sure the documents are saved as PDFs & are not password protected. The co-operative bank  $=$ **Case Overview A** Dashboard 02 - Application - £100,000.00 \* **Help and Support** To upload payslips enter the 'Case Overview' strategy and the strategy showing  $\odot$  DIP (V) Application Assessment Offer Completion SCreen and select 'PLEASE UPLOAD REQUESTED Action Centre **Product Details** DOCUMENTS' in the Action Centre. If there are multiple of the same document e a ESIS/Offer please select Product Code ⊙ Submitted the latest version. 2X1786T04 **A** Estimated Value of the Property (+) PLEASE UPLOAD REQUESTED DOCUMENTS If your application is currently showing **Product Description** £500,000.00 as 'Pended' please resubmit later. 2Yr FX 5.55% £0 fee 60% Total Loan If there is no available Upload **2** Interest Rate Document Type available for you to £100,000.00 5.55% upload further documentation against What We Need From You case of the methods of the consider as part of the next assessment – if the strength of the strength of the strength of the next assessment – if the next assessment – if the next assessment – if the next assessment – if th O Upload Fut Opened On C Upload Documents O Upload Bar Accepted File Types Opened On 0 O Upload Pay Opened On 0 What We A No Actions Pending Acknowledge this message to provide certification of the documents being provided Applicant Details  $\triangle$  Name HINT! On the broker portal in the 'Case Overview' you will see 'Start Date of Birth 18/12/1977 Conversation', these messages are relevant to the application being @ Email email@email.com viewed and can be used to provide outstanding information for the **D** Mobile 000 **L** Home Phone  $000$ something is urgent please phone or contact your BDM  $\blacksquare$ 

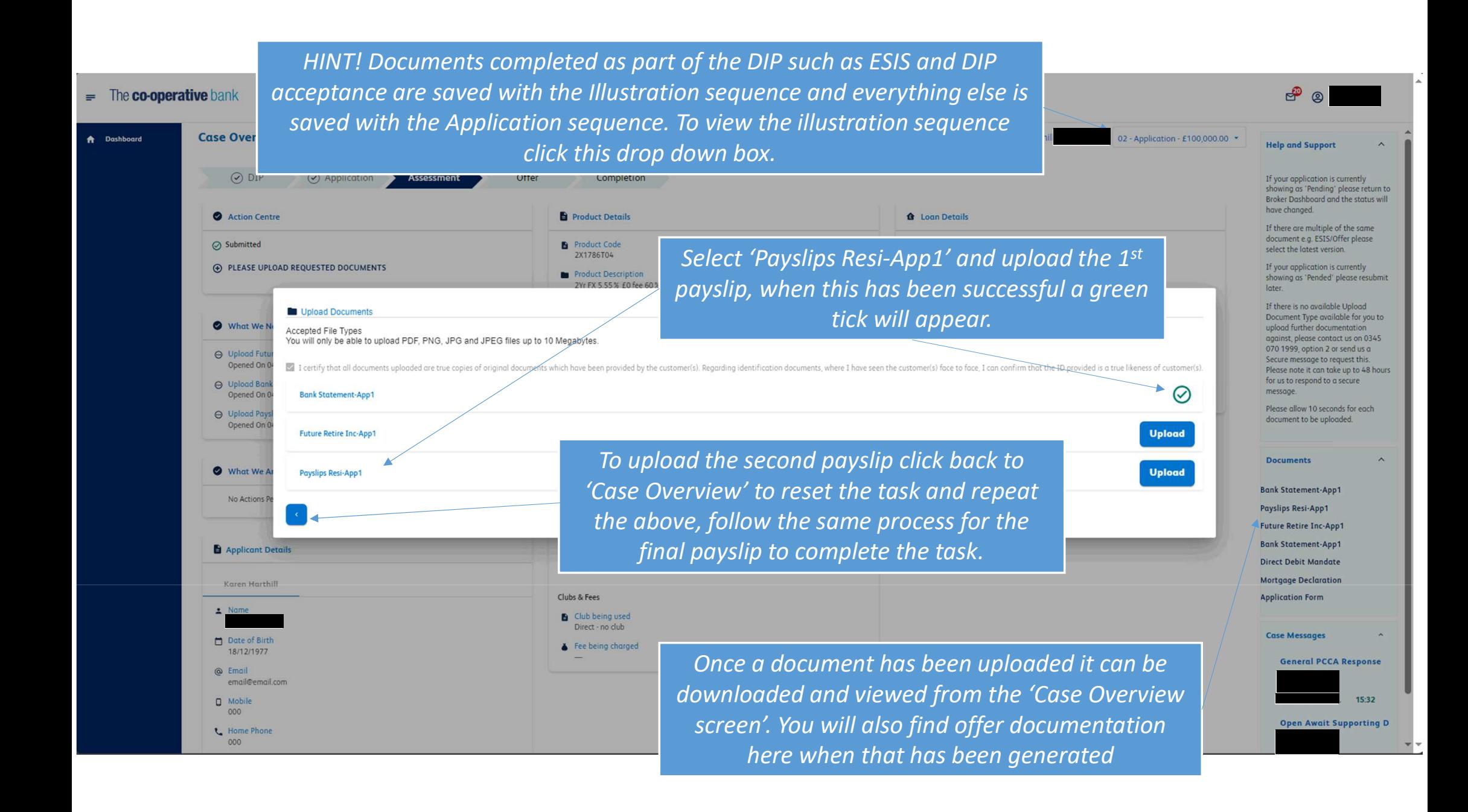